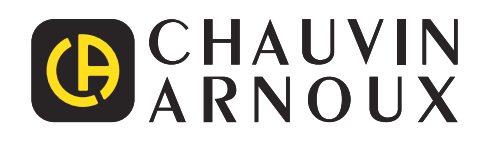

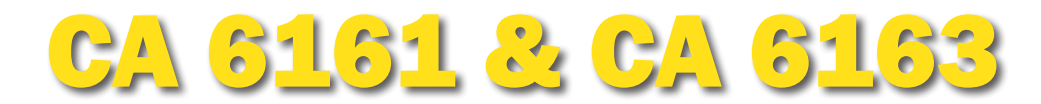

**RESERVE** 

**CA 6163** 

## Contrôleurs de machines et tableaux électriques

### Contrôlez la sécurité de vos armoires et équipements électriques lors de tests initiaux ou périodiques

- ▶ **Tests selon les référentiels réglementaires**
- **EXECUTE: Scripts automatiques & inspections visuelles personnalisables**
- **Example 2 Fest diélectrique 3 kV / 5 kV, isolement 50 GΩ, continuité 25 A**
- ▶ **Courant de fuite direct, de substitution, différentiel et de contact**
- ▶ **Test de DDR de 6 mA à 1 A**
- ▶ **Temps de décharge**
- ▶ **Impression automatique de sticker Pass/Fail**
- ▶ **Mémorisation jusqu'à 100 000 tests**
- ▶ **Logiciel sur PC d'analyse et génération de rapports**

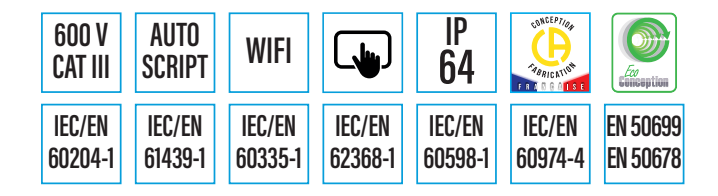

Mesurer pour mieux Agir

**CB** 

## APPLICATION & ERGONOMIE

**Les contrôleurs d'appareillages électriques multifonction** CA 6161 **&** CA 6163 **permettent de réaliser** toutes les mesures **pour tester la sécurité électrique des équipements portatifs, machines et tableaux électriques. Ils conviennent donc parfaitement au contrôle et à la certification de la sécurité électrique d'appareillages, dans le cadre de la vérification de conformité en fin de chaîne de production, de vérification périodique ou de maintenance.** Coté applications**, ils seront fréquemment utilisés par :**

Les constructeurs d'appareillag Les tableautiers pour vérification Les sociétés de maintenance in

- Les sociétés de Service Après-V
- Les organismes de contrôle pour
- L'enseignement technique

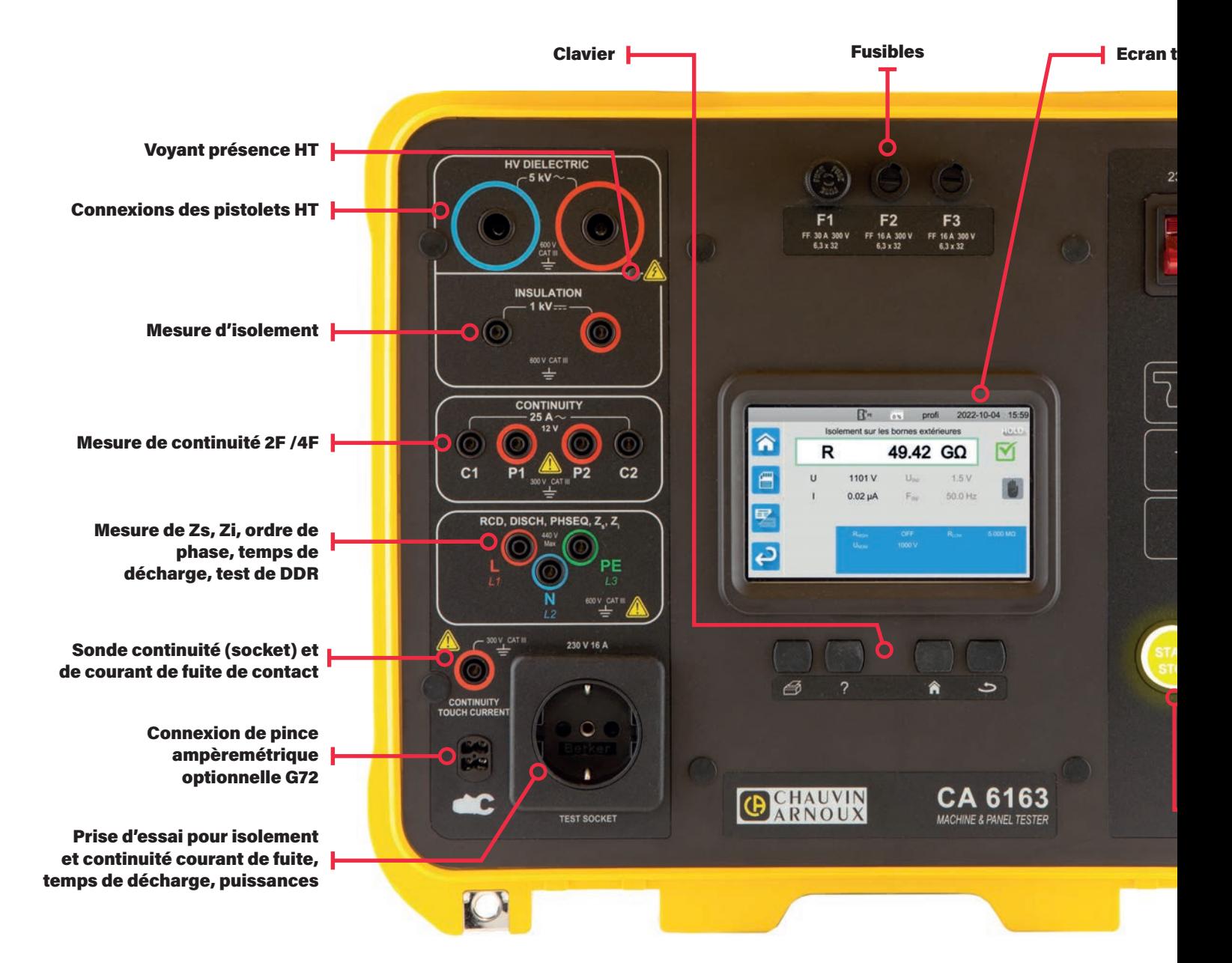

### MESURES FAITES PAR LES CA 6161 – CA 6163

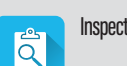

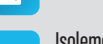

MO

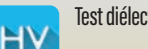

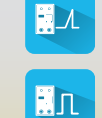

Inspections visuelles **Test diélectrique en rampe** Impédance de boucle Puissances et courant de la présence et courant de

Test diélectrique **Test de DDR en impulsion Puissances monophasé et triphasé Courant de fuite direct** 

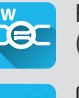

(CA 6163)

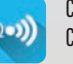

Isolement Test de DDR en rampe Impédance de ligne Continuité 2 F/4 F; 0,1 A, 0.<br>Chute de tension AU 2 F A Chute de tension ΔU, 25 A

- es et équipements électriques pour vérification de conformité (marquage « CE »)
- n des armoires basse tension
- dustrielle amenées à vérifier la conformité des équipements d'un parc ou d'une installation
- ente qui réparent et vérifient la conformité d'appareillages ou d'équipements présentant une anomalie r vérifications périodiques

#### actile

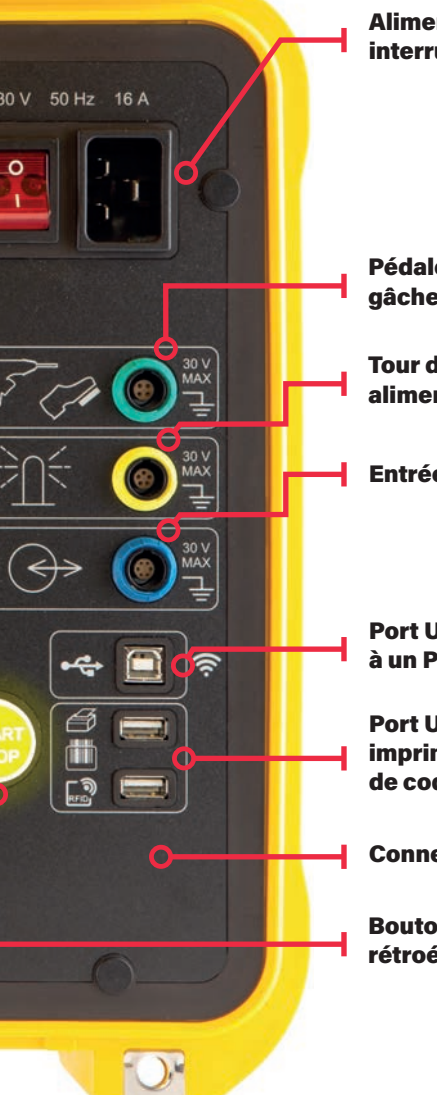

Alimentation secteur avec interrupteur et voyant

Pédale de télécommande / gâchette de pistolet HT

Tour de lampes de signalisation alimentées par l'appareil

Entrée sortie pour pilotage

Port USB-B pour connexion à un PC

Port USB-A pour connexion à une imprimante de sticker, un lecteur de code barre, RFID, clé USB

Connexion WIFI

Bouton START/STOP, rétroéclairé

### SÉCURITÉ DES TESTS

Comme l'exige les normes IEC/EN 61010-031 et IEC/EN 61180, les conditions de sécurité sont remplies pour les tests générant une Haute Tension :

- Nécessité d'appuyer sur le déclenchement du test pendant un temps minimum
- Signalisation visuelle de présence d'une tension élevée
- Utilisation avec les deux mains occupées.
- Décharge automatique de l'objet testé à la fin du test garantissant que l'utilisateur ne sera soumis à aucune tension dangereuse.

### DURÉE DES TESTS ET DES MESURES

Suivant la nature des tests effectués, il est possible de définir les modes suivants :

- Arrêt automatique une fois le résultat stabilisé,
- Arrêt après une durée programmée (chronomètre),
- Arrêt manuel

### MESURE DES COURANTS DE FUITE AVEC RÉSEAUX PONDÉRÉS

Cette mesure permet de déterminer le courant qui circulerait à travers le corps d'un humain si celui-ci était en contact avec une partie métallique accessible au toucher et la terre, via un réseau de mesure simulant l'impédance du corps humain dépendant du référentiel normatif. La réponse du corps humain au passage d'un courant dépendant des circonstances, il existe plusieurs réseaux de mesure « pondérés » simulant les différentes circonstances de survenue.

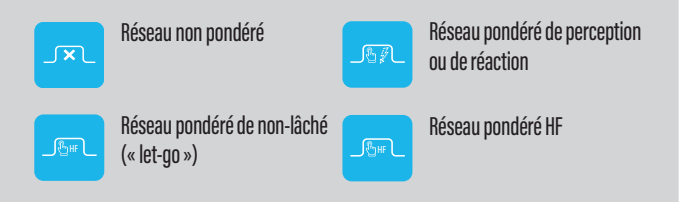

### COURANT DE FUITE DE CONTACT SUR MACHINE À SOUDER

Pour les machines à souder le courant de fuite entre le circuit de soudage et la borne du conducteur de protection ne doit pas dépasser 10 mA. La mesure doit être faite en utilisant le circuit de mesure décrit dans le référentiel IEC/EN 60974-4. Il comporte un filtrage avec une constante de temps rapide. Une condition d'inversion phase-neutre doit aussi être prévue.

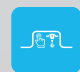

Réseau pondéré de machine à souder

fuite

2 A, 10 A,  $(CA 6163)$ 

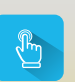

æ

**SLIBS** 

Courant de fuite de contact (CA 6163)

Courant de fuite par méthode de substitution (CA 6163)

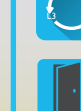

Courant de fuite differentiel **Temps** Temps de décharge

Détection porte ouverte

Test de rotation de phase

### ERGONOMIE

### **I QUATRE TOUCHES D'ACTION RAPIDE**

Les contrôleurs machine CA 6161 et CA 6163 sont dotés d'un clavier avec quatre touches pour accéder rapidement à certaines fonctions quel que soit le contexte : impression d'une mesure sur l'imprimante de sticker, affichage des écrans d'aide de la fonction en cours, retour à l'écran principal, et retour au menu précédent. Cela permet notamment un retour rapide à l'écran principal, quel que soit le niveau d'arborescence de l'IHM où l'on se trouve. *Clavier*

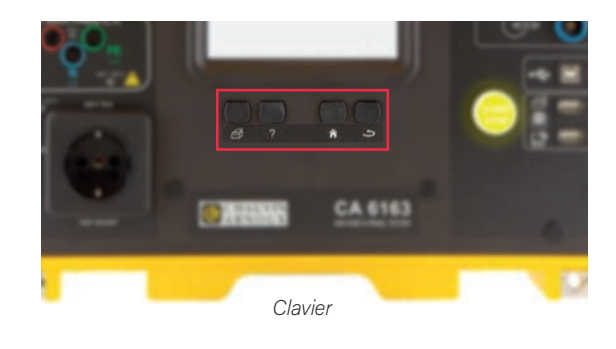

### ACCÈS DIRECT AUX FONCTIONNALITÉS

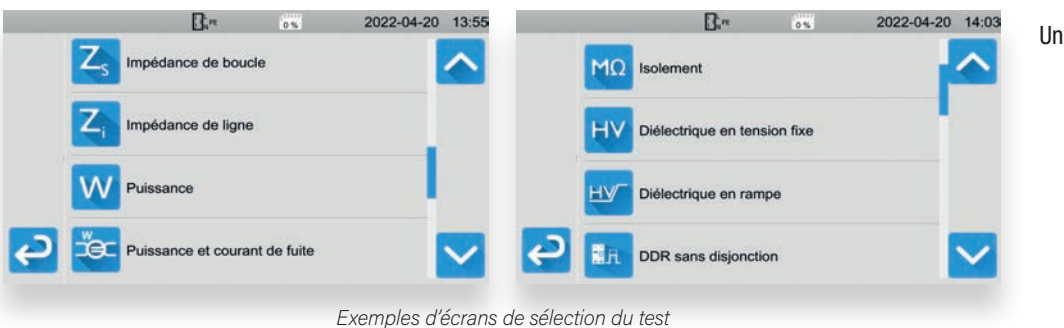

Un simple appui sur l'icône concernée, sélectionne le test à réaliser.

### ÉCRAN D'AIDE AVEC SCHÉMA DE CONNEXION

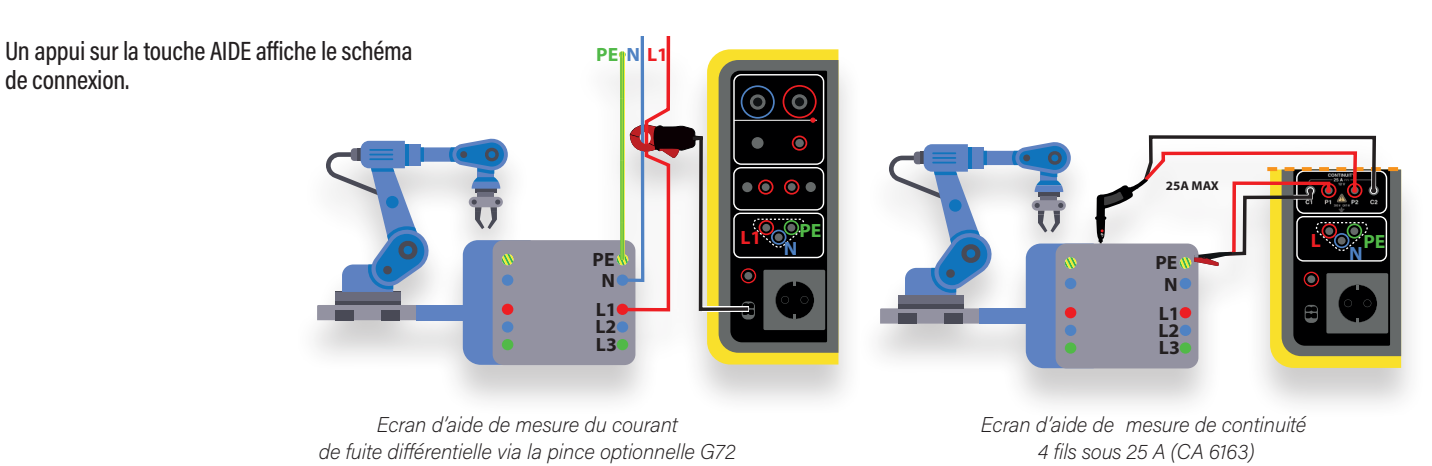

AFFICHAGE DES MESURES ADAPTÉ À L'OPÉRATEUR ET À L'EXPERT

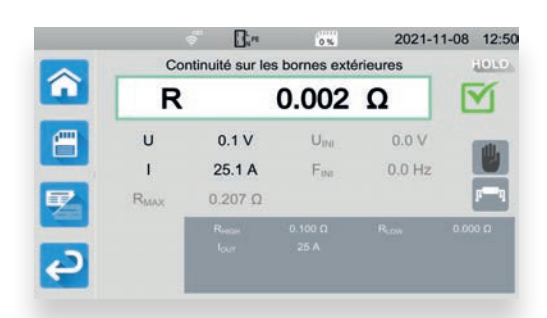

*Exemple d'écran de résultat de mesure de continuité en 25 A avec connexion en 4 fils (CA 6163) en mode détaillé*

Le mode simple d'affichage des mesures, permet à l'opérateur de visuali- ser directement le résultat principal ainsi que la sanction du test réalisé. Il est possible d'activer un mode d'affichage détaillé présentant en plus, l'ensemble des résultats secondaires. On trouve en bas de l'écran la zone de paramétrage du test en cours ou qui vient de s'effectuer. La modification du mode d'affichage simple / détaillé peut se faire en dynamique durant le test.

L'icône de critère d'arrêt de test se trouve à la droite de l'écran résultat : manuel, automatique ou timer.

Avant le lancement du test, un simple appui sur la zone de paramétrage permet de modifier les critères du test.

### ERGONOMIE

### **I MÉMORISATION DU RÉSULTAT** JUSQU'À 100 000 TESTS EN MÉMOIRE !

Quand le résultat de test est affiché, un appui sur l'icône enregistrement permet de mémoriser le test dans une structure arborescente. Au moment de la mémorisation il est possible de créer un nouveau site / objet ou de renommer un site / objet existant. Il est possible d'affecter une icône à l'objet sélectionné : général, machine, tableau. En plus d'un nom de site et d'un nom d'objet, il est possible d'affecter un code barre, un tag RFID, un numéro de série et un commentaire. On peut stocker jusqu'à 100 000 tests.

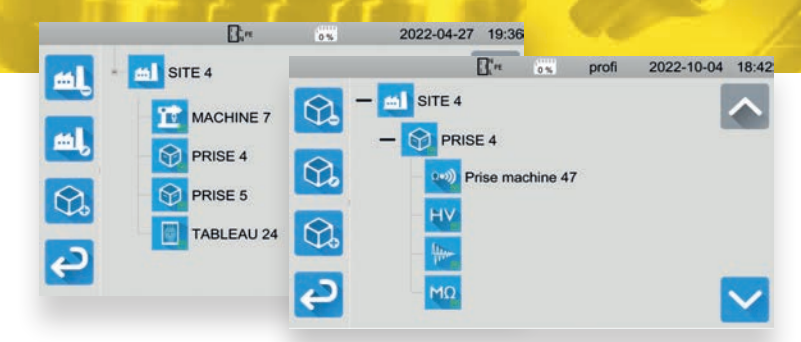

*Une fois les tests mémorisés, ils apparaissent sous le nom d'objet lors de la scrutation de la mémoire des enregistrements* 

### BIBLIOTHÈQUE D'AUTO-SCRIPTS PRÉDÉFINIS & CRÉATION DE SCRIPTS PERSONNALISÉS

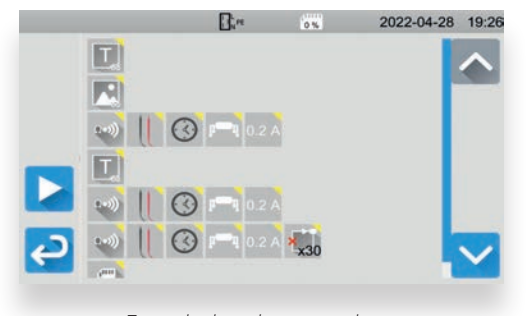

*Exemple de script automatique*

Des scripts automatiques créés dans le logiciel PC MTT (Machine Tester Transfer) peuvent être envoyés aux CA 6161 et CA 6163 pour effectuer automatiquement une suite de tests prédéfinis. Une bibliothèque de scripts automatiques personnalisés est ainsi envoyée à l'appareil, pour exécution par l'utilisateur. En plus d'instructions de test, il est possible d'afficher du texte ou des images, et de créer des boucles de répétitions. Des instructions d'enregistrement et d'impression automatiques du status du script peuvent figurer à la fin de l'AUTO-SCRIPT. L'affichage sur l'appareil d'un AUTO-SCRIPT, est fait par une suite d'icônes explicites, suivie par les paramètres principaux du test concerné. Ceci permet une mise au point rapide des scripts créés par l'utilisateur.

### GESTION DES PROFILS

Plusieurs profils utilisateurs peuvent être présents dans les contrôleurs machines CA 6161 et CA 6163. Un profil administrateur, protégé par mot de passe, permet de gérer des droits spécifiques, comme : la modification du mot de passe diélectrique ou l'activation / désactivation de la prise en sateur, mais seul le profil administrateur peut supprimer un profil. A chaque profil est affecté un jeu de paramètres complet sauvegardé dans l'appareil, permettant ainsi de différencier l'usage d'un utilisateur à un autre.

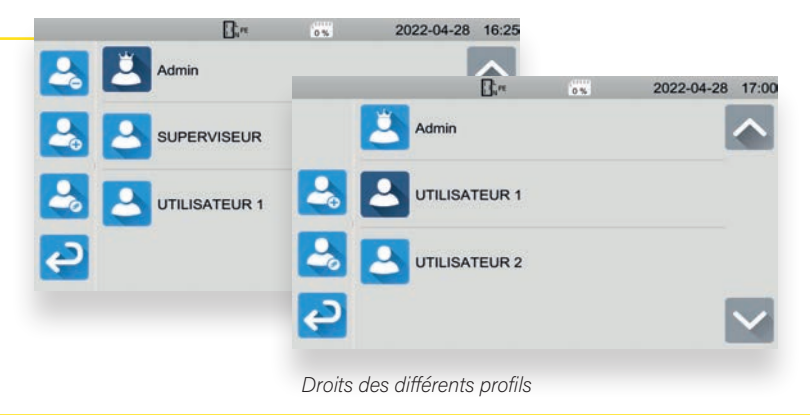

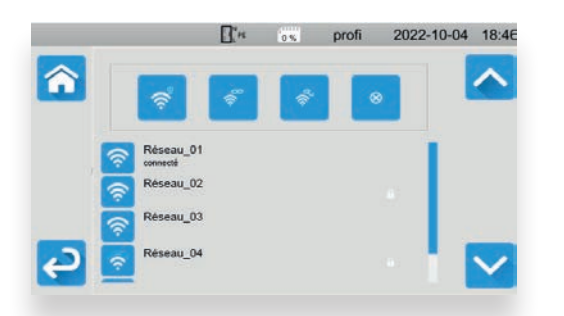

#### LE WIFI POUR COMMUNIQUER A DISTANCE I

Les CA 6161 et CA 6163 disposent d'une liaison wifi afin de se connecter à un réseau présent sur le site.

Il est possible de rechercher les réseaux wifi présents à proximité, de se connecter, de se déconnecter ou encore d'oublier un réseau wifi sélectionné dans la liste des réseaux détectés.

Une connexion active est identifiée sous le nom du réseau affiché.

### **I MISE À JOUR DU LOGICIEL INTERNE**

La mise à jour du logiciel embarqué des CA 6161 et CA 6163, est réalisée très facilement, soit à partir d'un PC via le port de communication actif, ou via une simple clé USB connectée à l'un des ports USB-A contenant l'image de la nouvelle version du logiciel interne. Les versions du logiciel interne peuvent être téléchargées depuis le site support de Chauvin Arnoux. La mise à jour ne prend alors que quelques minutes.

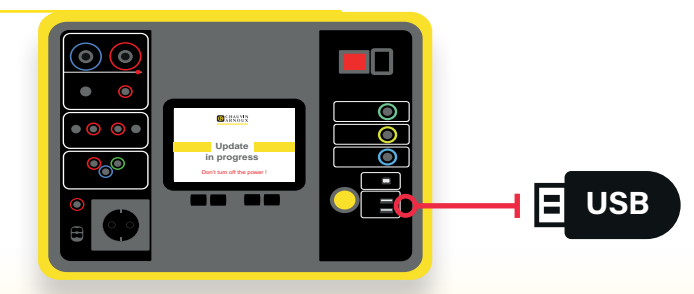

*Mise à jour du Firmware via clef USB*

### LOGICIEL PC MACHINE TESTER TRANSFER (MTT)

**Le logiciel PC Machine Tester Transfer se connecte au contrôleur machine, via USB ou Wifi, et réalise les actions suivantes :**

- Affichage des profils utilisateurs et leur jeux complets de configuration
- ▶ Création d'inspections visuelles personnalisées et transfert vers les contrôleurs machine
- ▶ Création d'AUTO-SCRIPTS et transfert vers les contrôleurs machine

▶ Rapatriement et affichage des données de tests mémorisées dans l'appareil

- Génération et impression de rapport de tests
	- Mode « Remote display » des résultats de test en temps réel

#### AFFICHAGE DES PROFILS ET DE LEURS JEUX DE PARAMÈTRES

Après connexion, le logiciel MTT affiche tous les profils définis dans l'appareil. Un appui sur l'icône de configuration, affiche l'ensemble des paramètres du profil sélectionné, et permet de les sauvegarder sur PC. La modification des paramètres sera envoyée à l'appareil.

Il est possible de créer et de supprimer des profils, le profil administrateur étant protégé par mot de passe.

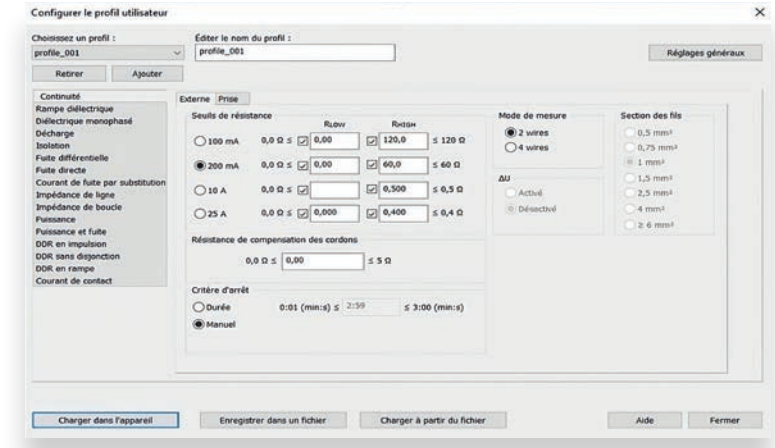

*L'appui sur l'icône de paramétrage affiche le jeu de paramètre du profil sélectionné.*

### INSPECTIONS VISUELLES PERSONNALISÉES

En plus des inspections visuelles définies dans les référentiels normatifs, il est possible de définir des inspections visuelles personnalisées. La liste des rubriques à cocher peut être complètement modifiée par l'utilisateur. Cela permet alors de calquer la liste des points d'inspection, sur les spécificités des équipements électriques à tester. On peut ainsi enrichir la bibliothèque des inspections visuelles et la transférer dans les contrôleurs machine.

AUTO SCRIPTS

Des scripts automatiques composés d'une suite d'instructions de test, peuvent être créés et envoyés aux contrôleurs machine. Ils peuvent aussi comporter des instructions de commandes comme :

- L'affichage d'images et de texte
- La lecture de code barre ou de tag RFID
- Les boucles répétitives.

A la fin de ces scripts automatiques, on peut choisir l'enregistrement automatique et l'impression de stickers réussite /échec. Un séquenceur permet de modifier l'ordre des tests inclus dans l'auto script.

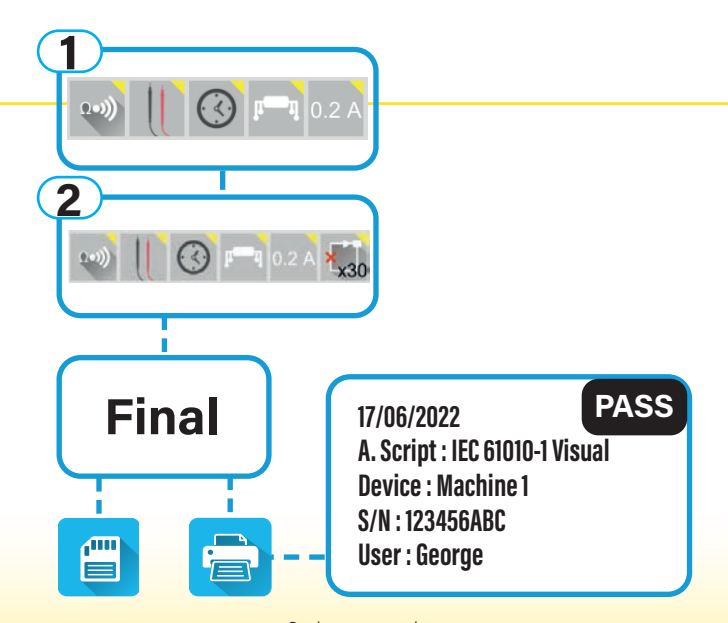

*Script automatique*

### MACHINE TESTER TRANSFER (MTT)

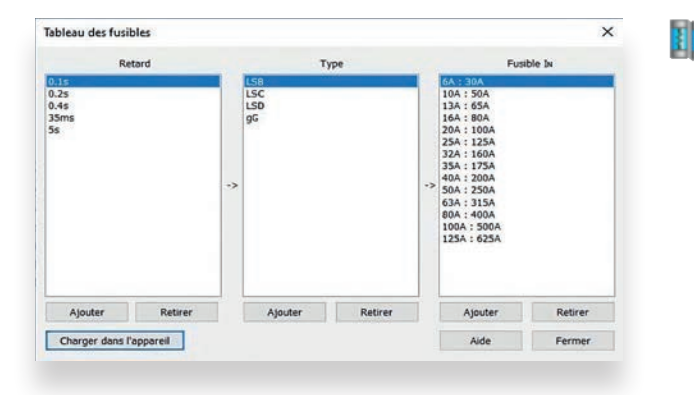

### MODIFICATION DE LA TABLE DES FUSIBLES

La table des fusibles intégrée dans l'appareil, sert à choisir un fusible pour conclure à la conformité de celui-ci en fonction de la mesure d'impédance de boucle et du courant de court-circuit calculé. Cette table peut être enrichie de nouveaux fusibles, avec le temps de fusion, la famille et la valeur nominale. La table des fusibles s'adapte ainsi aux contraintes locales de certains environnements de test.

ECCELL

<br />
Continuity External Dielectric Ramp M Dielectric Single Voltage Discharge Socket **M** Insulation External **M** Leakage Socket Direct Power Socket **H** RCD Pulse RCD Ramp M Touch Leakage Socket #Visual Inspection C2000 Ene Impedance Loop Impedance TABLEAU DE CONTROLE

 $\Rightarrow$  SITE 1

**EN COM** 

### **RAPATRIEMENT ET AFFICHAGE** DES DONNÉES DE TEST MÉMORISÉES

Les résultats de tests horodatés transférés vers le logiciel MTT sont affichés en arborescence, rattachés à l'équipement concerné. Le statut global « réussite / échec » de l'équipement est indiqué ainsi que le statut de chaque test unitaire.

### MODE AFFICHAGE À DISTANCE

Un mode **Remote Display,** permet un affichage déporté temps réel des résultats de test, afin qu'un inspecteur puisse visualiser les actions dans un endroit sécurisé, situé hors du périmètre de la zone d'essais.

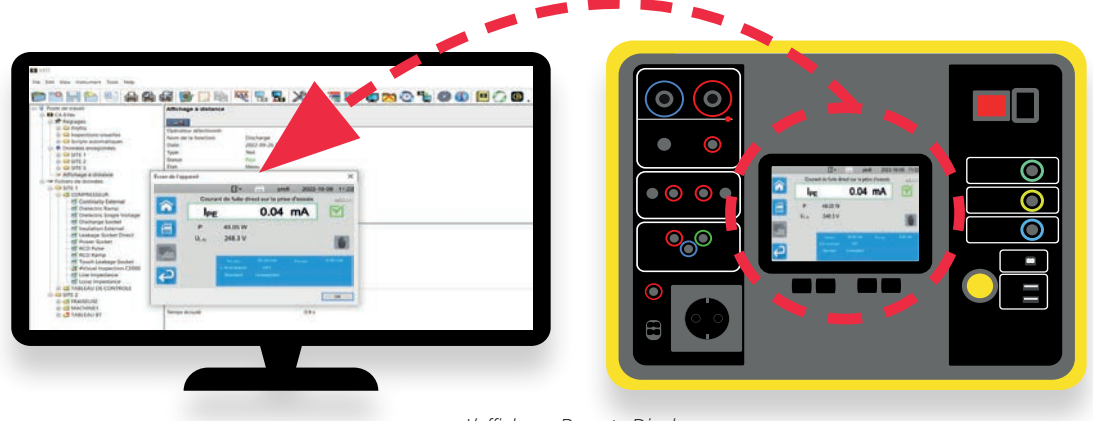

#### *L'affichage Remote Display*

### GÉNÉRATION DE RAPPORTS

Les données de la session d'analyse des résultats de tests peuvent être personnalisées pour inclusion dans les rapports générés. Les éléments pris dans le carnet d'adresse préalablement créé, comportent les informations de l'opérateur, du site du client, du prestataire ainsi que les éléments de l'inspection avec les numéros de commande, de client et d'inspection. Ces données sont incluses dans la première page du rapport.

Les rapports générés sont multi objets au format portrait ou au format paysage, et incluent toutes les machines et équipements électriques rattachées au site.

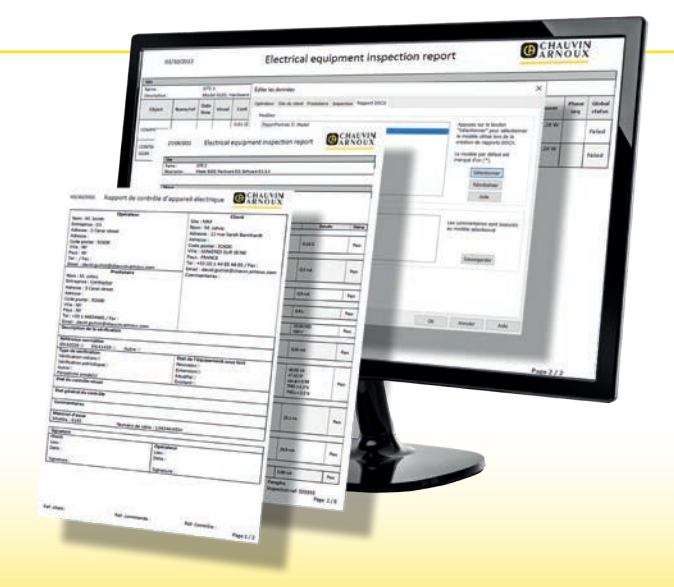

### ACCESSOIRES UTILISATION DES CONTRÔLEURS MACHINE AVEC PÉRIPHÉRIQUES Pratique ! Les accessoires des contrôleurs machine sont reconnus et gérés dès leur connexion. Gain de temps : rien à configurer ! **Prises d'essais locales\* Schuko** Pédale de télécommande  $(4) (6) (6)$ Ω F1 F2 'n **Chine Australie** 72 O  $0.002 \Omega$ R R  $\overline{c}$ E  $\omega$ ᢙ Tour de 4 lampes E **Italie** CA 6163 **O SHAUVIN**  $\mathcal{D}$ YR. Gestion ouverture **Suisse** de porte **Type 23 Uk Standard** Lecteur de code barre **Transpondeur RFID Imprimante de stickers** \*Non fournies, référence disponible pour approvisionnement local

### **I NOUVELLE CONCEPTION POUR** DES ACCESSOIRES DE SÉCURITÉ

Pistolet Haute Tension rouge avec trigger intégré : utilisation des 2 mains obligatoire

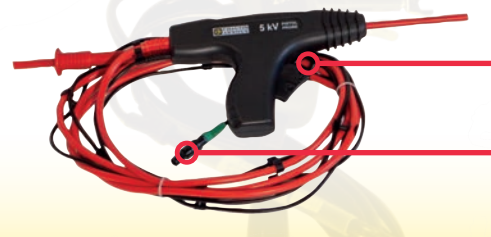

Appui sur le trigger > 1s pour lancer le test HT

Connecter la gâchette du pistolet HT à l'entrée télécommande

## ACCESSOIRES

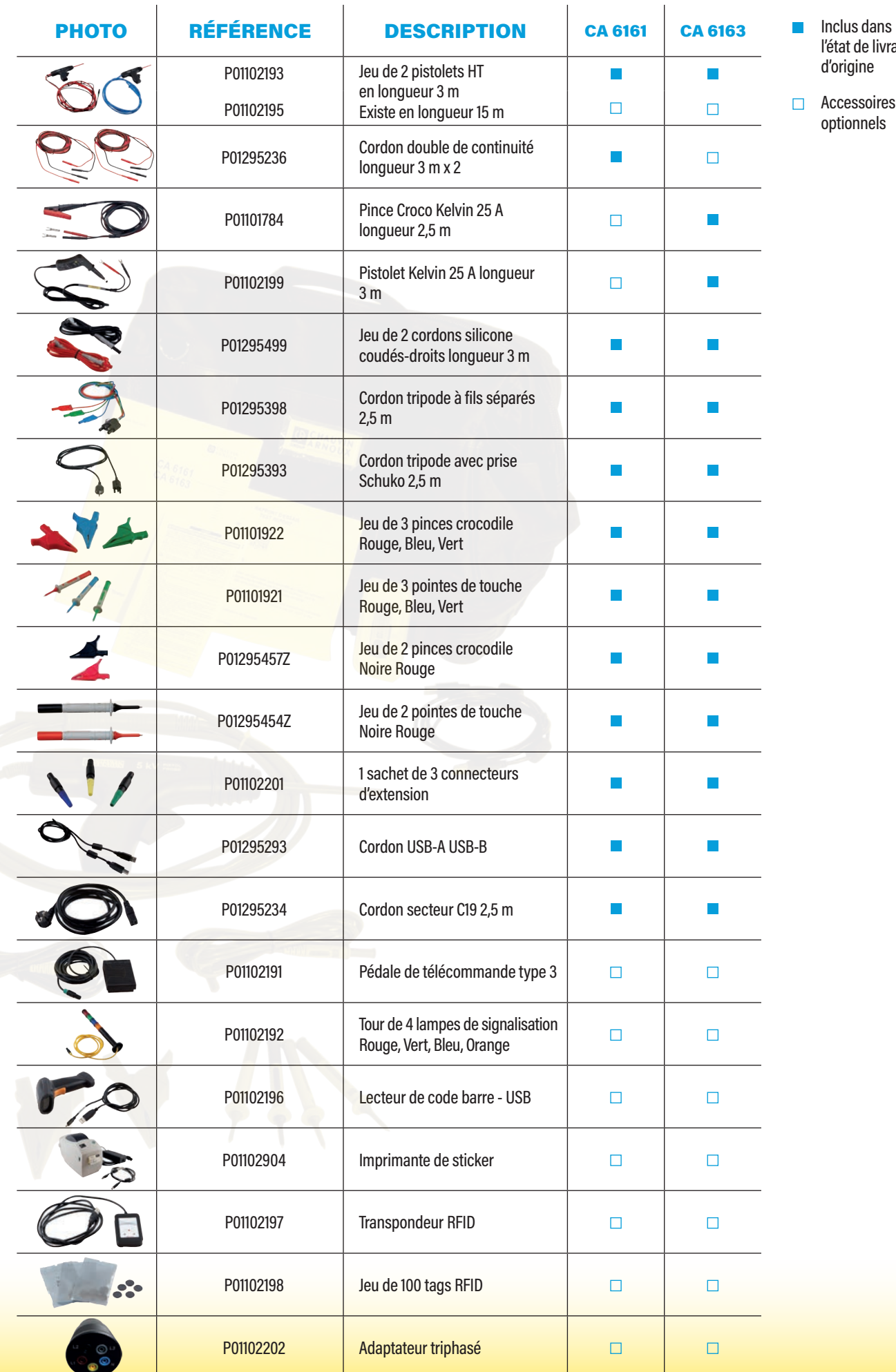

aison

Accessoires

# CARACTÉRISTIQUES

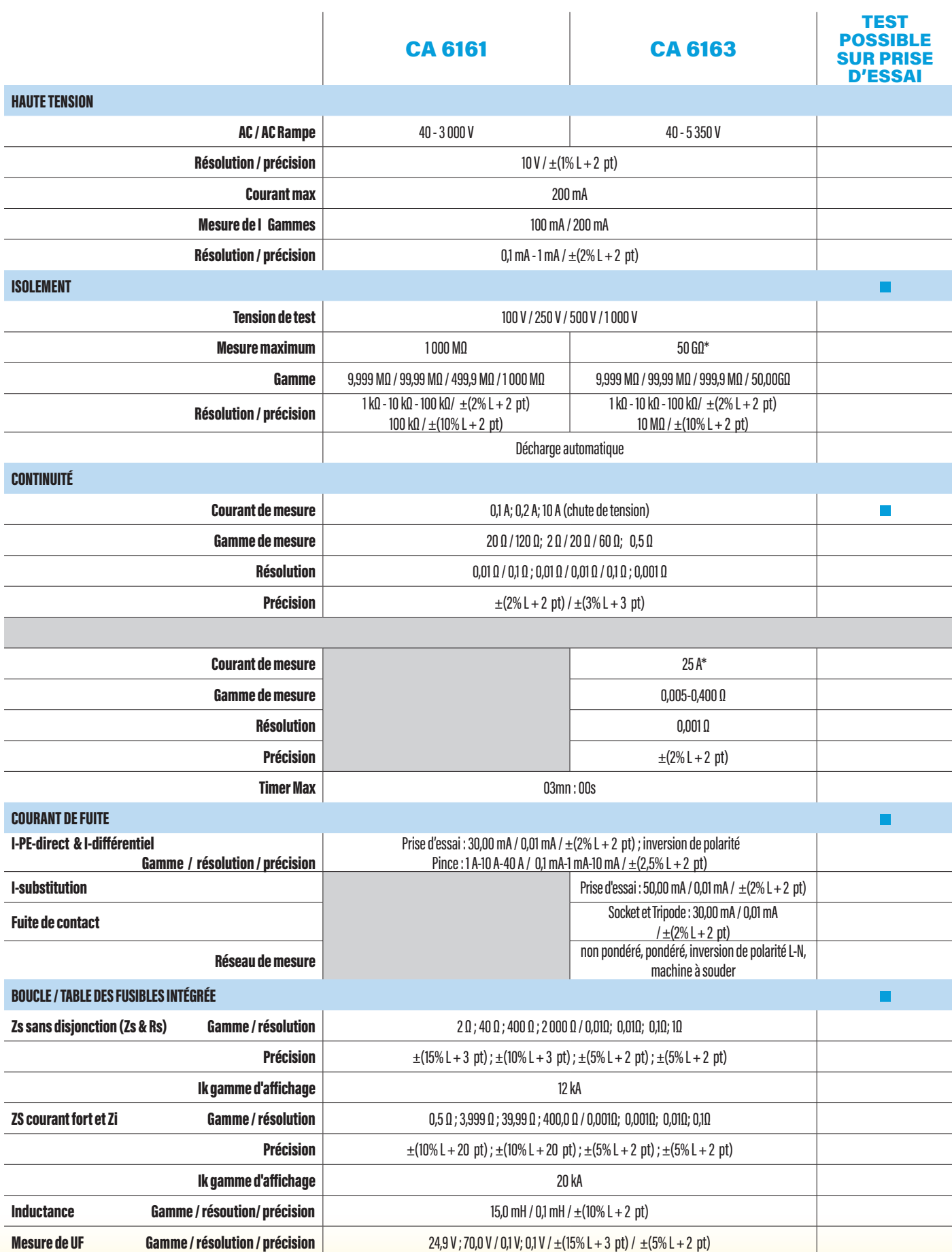

# CARACTÉRISTIQUES

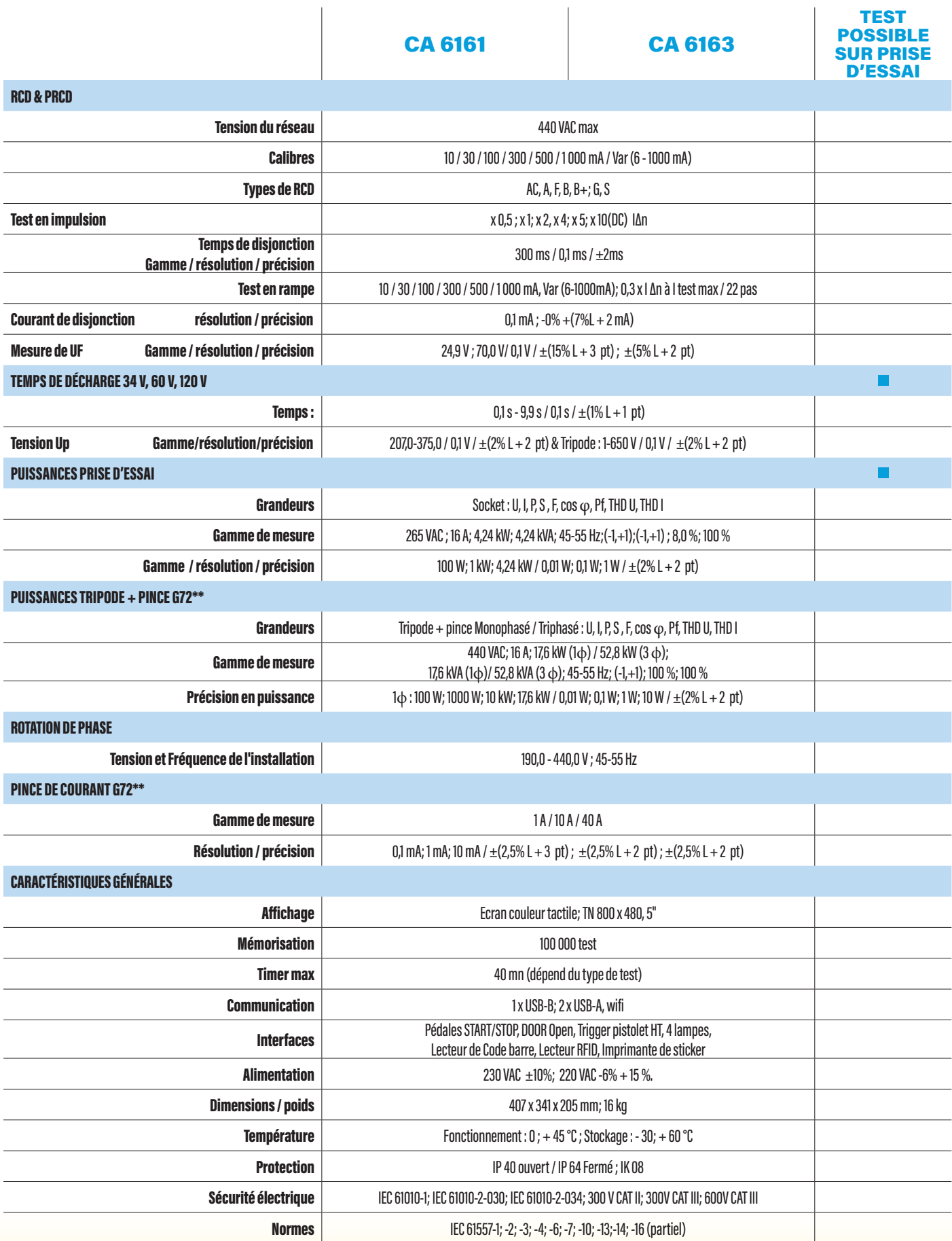

## ÉTATS DE LIVRAISON

### CA 6161 & CA 6163 LIVRÉ AVEC UNE SACOCHE DE TRANSPORT AVEC LES ACCESSOIRES SUIVANTS :

Un cordon secteur C19 - Schuko, longueur 2,5 m Un cordon USB A/B Deux pistolets haute tension (rouge et bleu) avec un câble de 3 m Deux cordons de sécurité coudés-droits (rouge et noir), longueur 3 m Trois connecteurs d'extension (vert, jaune, bleu) Quatre pointes de touche (noire, rouge, verte, bleue) Un cordon tripode - 3 cordons de sécurité, longueur 2,5 m Un cordon tripode - Schuko, longueur 2,5 m Un guide démarrage rapide multilingue Une fiche de sécurité multilingue Rapport de test avec relevé de mesures

#### CA 6161 AVEC EN PLUS :

Six pinces crocodile (2 rouges, 2 noires, 1 verte et 1 bleue) Deux cordons double de continuité, longueur 3 m, 10 A

### CA 6163 AVEC EN PLUS :

Trois pinces crocodile (rouge, verte, bleue) Une pince crocodile Kelvin 25 A avec un câble de 2,5 m Un pistolet Kelvin 25 A avec un câble de 3 m

### **I RÉFÉRENCES POUR COMMANDER**

**CA 6161 : P01145811 CA 6163 : P01145831**

**Cachet distributeur**

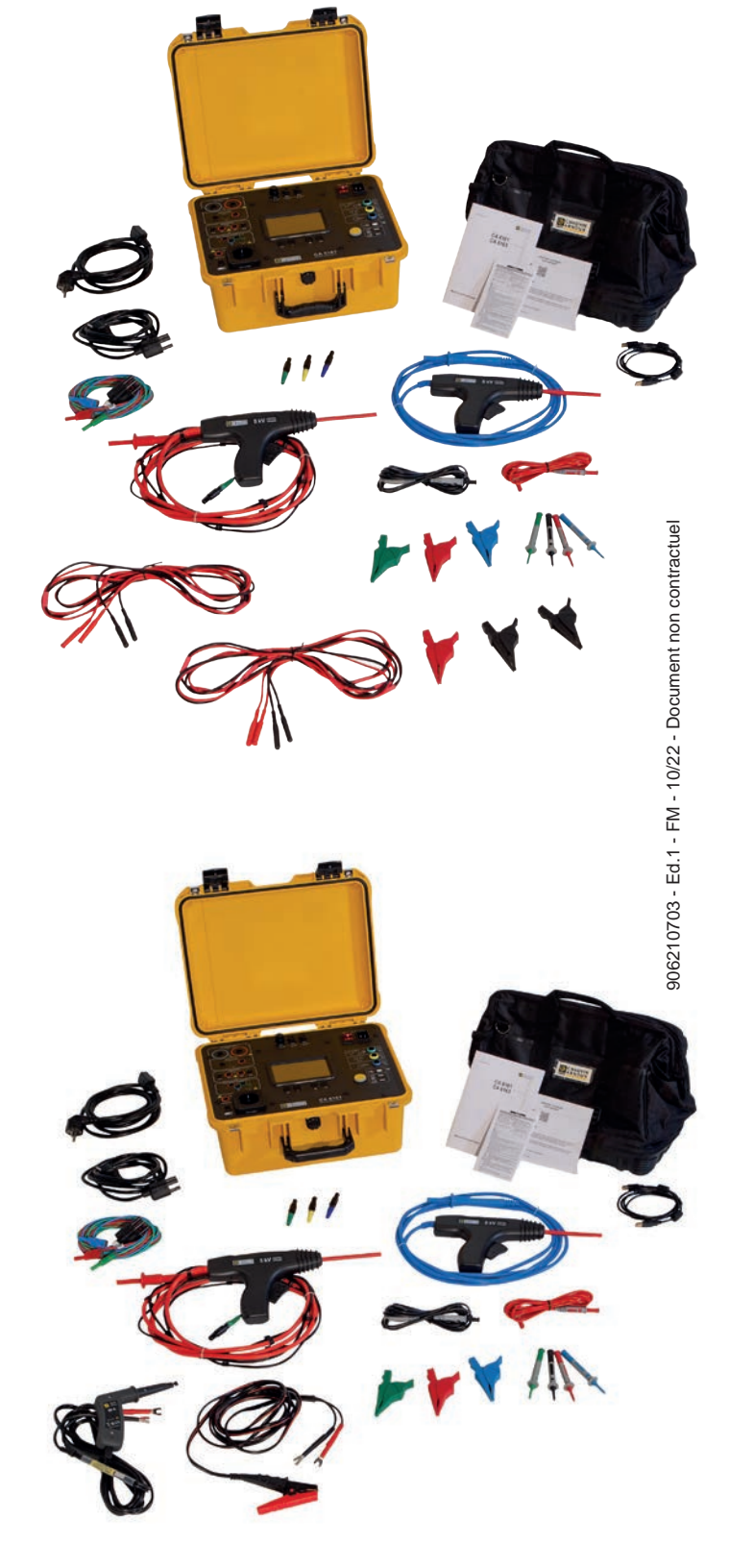

#### FRANCE Chauvin Arnoux

12-16, rue Sarah Bernhardt 92600 Asnières Sur Seine Tél.: +33 1 44 85 44 85 Fax : +33 1 46 27 73 89 info@chauvin-arnoux.fr www.chauvin-arnoux.fr

#### INTERNATIONAL

Chauvin Arnoux 12-16, rue Sarah Bernardt 92600 Asnières Sur Seine Tél : +33 1 44 85 44 38 Fax : +33 1 46 27 95 59 export@chauvin-arnoux.fr www.chauvin-arnoux.com

### SUISSE

Chauvin Arnoux AG Moosacherstrasse 15 8804 AU / ZH Tél.: +41 44 727 75 55 Fax : +41 44 727 75 5 6 info@chauvin-arnoux.ch www.chauvin-arnoux.ch

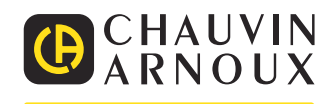